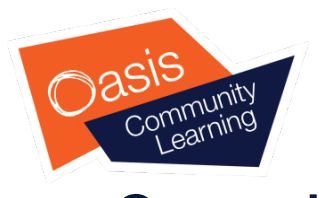

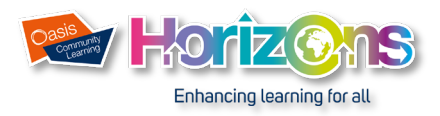

## **Connecting your iPad to a home wireless network**

**If you have initially setup your iPad from within an Oasis Academy, it will be automatically connected to the Oasis wireless network. This enables you to browse the internet and use applications that require you to be online. To use these features from home will require you to have a Wi-Fi internet connection. This guide will help you connect your iPad to your home wireless network.** 

## Finding your Wi-Fi networkFrom the home menu select the **Settings** icon.  $\overline{\mathbf{v}}$ **DODD DO**  $\Box$  $100 - 100$ **Settings** Jashal Mungro Guest1  $net-2$  $net-5$ **Community** Airplane Mode Other Select Wi-Fi.  $\left| \cdot \right|$  Bluetooth Ask to Join Networks **D** Notifications  $\boxed{\color{blue}0}$  Sounds Do Not Disturt Ensure the Wi-Fi is turned on indicated by the Screen Time slider switch being green.G General Control Centre AA Display & Brightness Home Screen & Dock C Accessibility **alle** Wallpaper Siri & Search 帝 Touch ID & Pass  $\bullet$

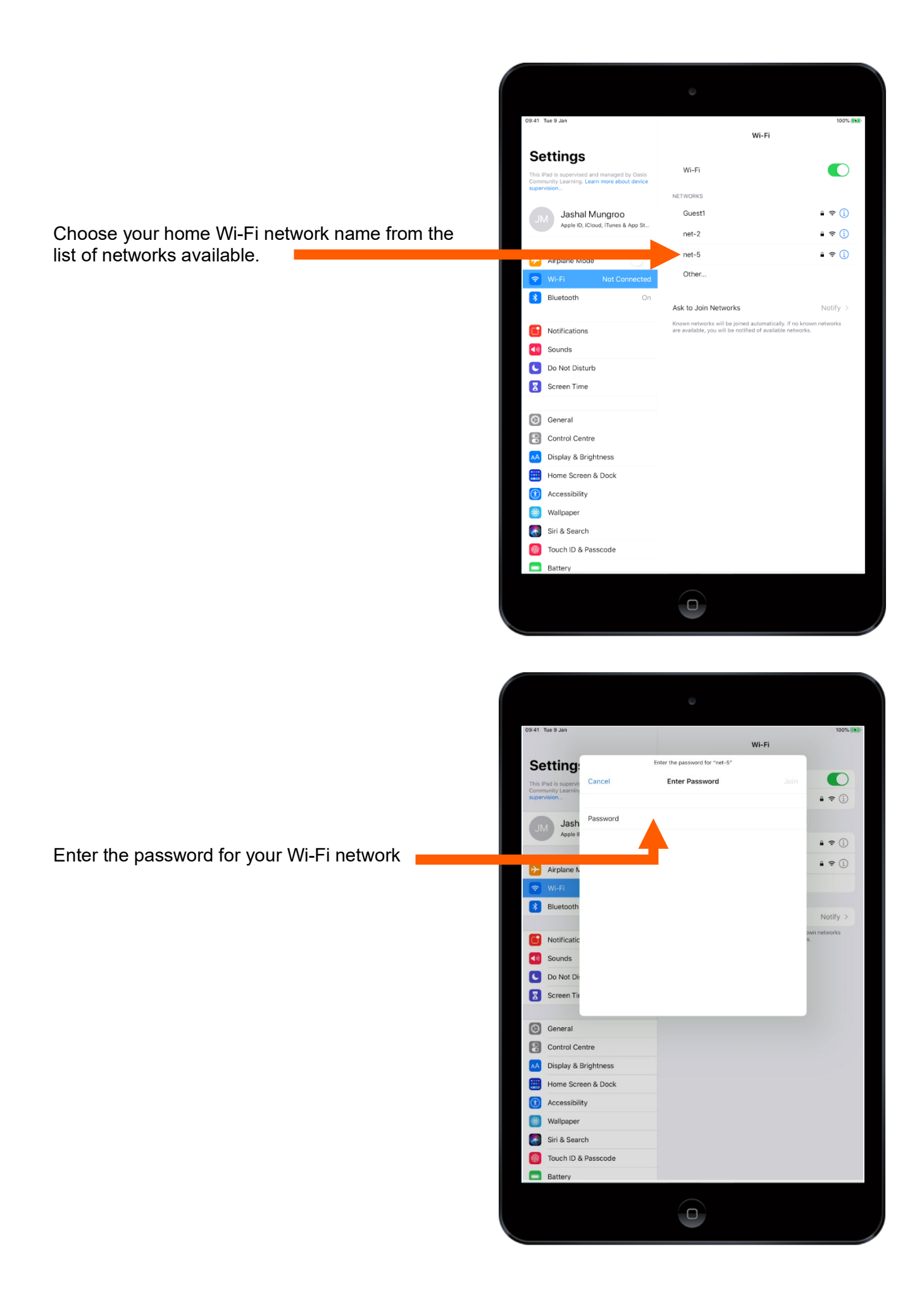

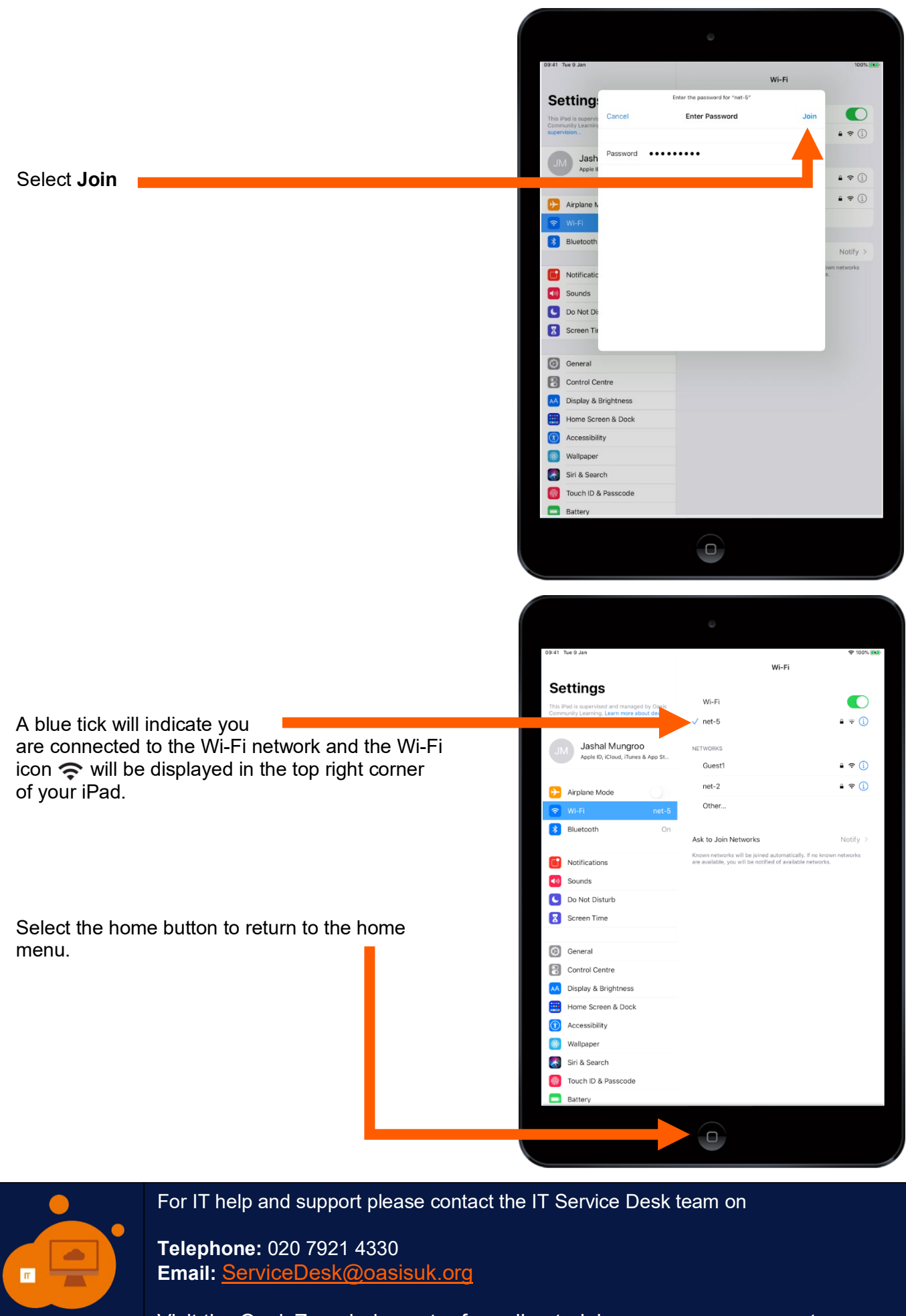

Visit the OasisZone help centre for online training resources on remote working, Microsoft Office and OasisIT applications. <https://oasisit.sharepoint.com/sites/HP/>